営農レポート ネット きょうしょう きゅうきょう  $N$   $\boldsymbol{i}$  i  $\boldsymbol{g}$  a  $\boldsymbol{t}$  a  $\boldsymbol{a}$  a  $\mathbb{R}$   $\mathbb{R}$   $\mathbb{R}$   $\mathbb{R}$   $\mathbb{R}$   $\mathbb{R}$   $\mathbb{R}$   $\mathbb{R}$   $\mathbb{R}$   $\mathbb{R}$   $\mathbb{R}$   $\mathbb{R}$   $\mathbb{R}$   $\mathbb{R}$   $\mathbb{R}$   $\mathbb{R}$   $\mathbb{R}$   $\mathbb{R}$   $\mathbb{R}$   $\math$ 

## GAPの管理にZ-GISを活用!

大手量販店では認証GAPの取得が取引条件となるなど、 近年注目度が高まっているGAP。

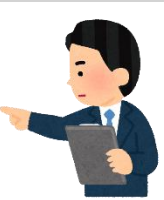

GAP認証を取得することで様々なメリットがある一方、 認証取得には生産に使用するすべての圃場や施設を明確にして、 それぞれの栽培や作業上のリスク評価や管理記録を

残しておくことが必要になります。

そのため、「圃場や施設の管理が面倒」「準備する帳票類が多い」 という意見も少なくありません。

そこで今回は、

Z-GISを活用して「圃場や施設」「帳票」を簡単に管理する方法を **ご紹介します!!** 

## 1. 圃場や施設の管理

☆色分け機能や補助図形、写真格納機能を用いた圃場や施設、リスクの見える化!

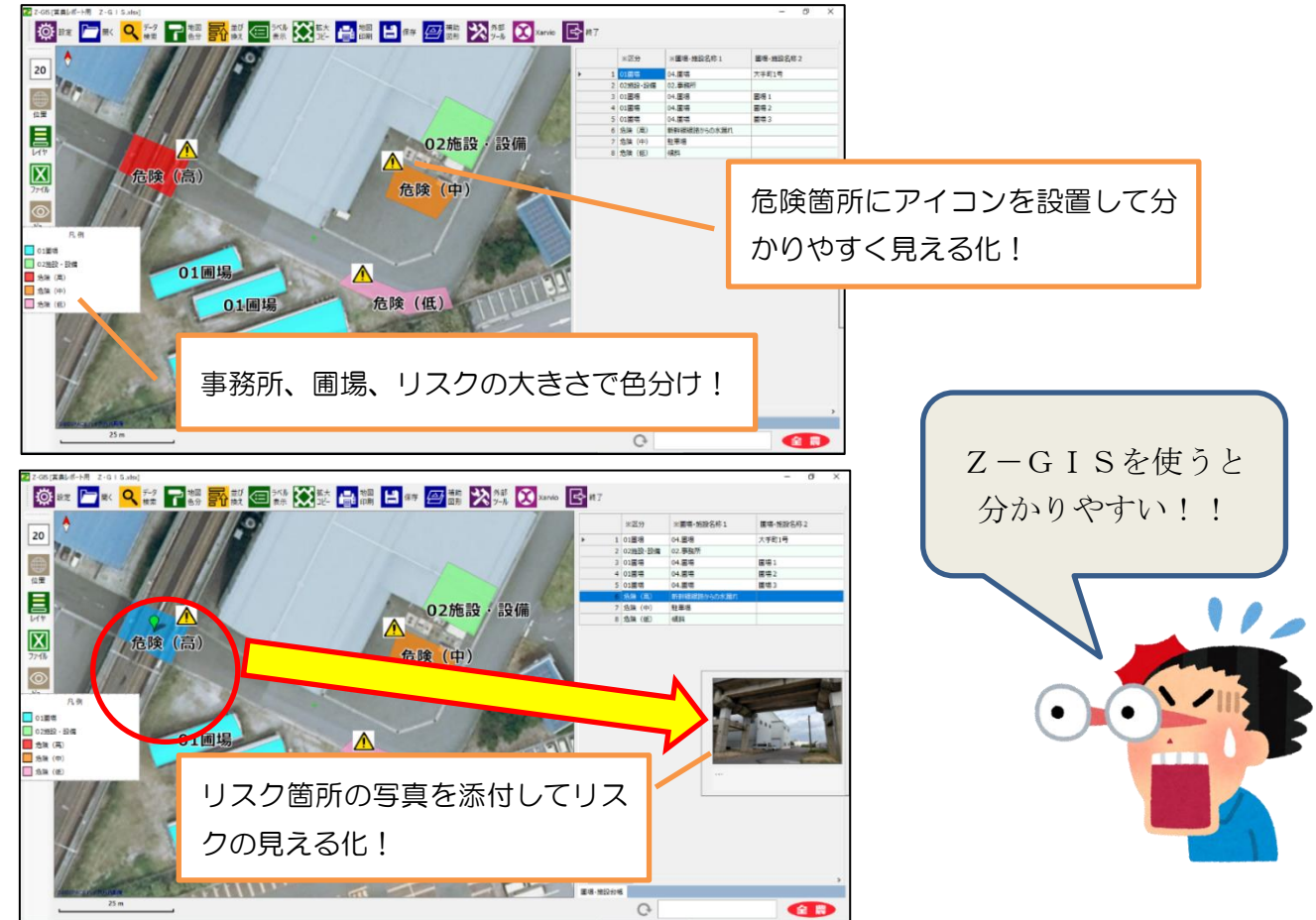

## 2. エクセルの機能(ハイパーリンク)を活用した帳票管理<

☆パソコン上に帳票類を保存しておけば、エクセルのハイパーリンク機能を使って Z-GIS 上から必要な帳票を閲覧できるように設定できます。これで紙の帳票管理から解放!

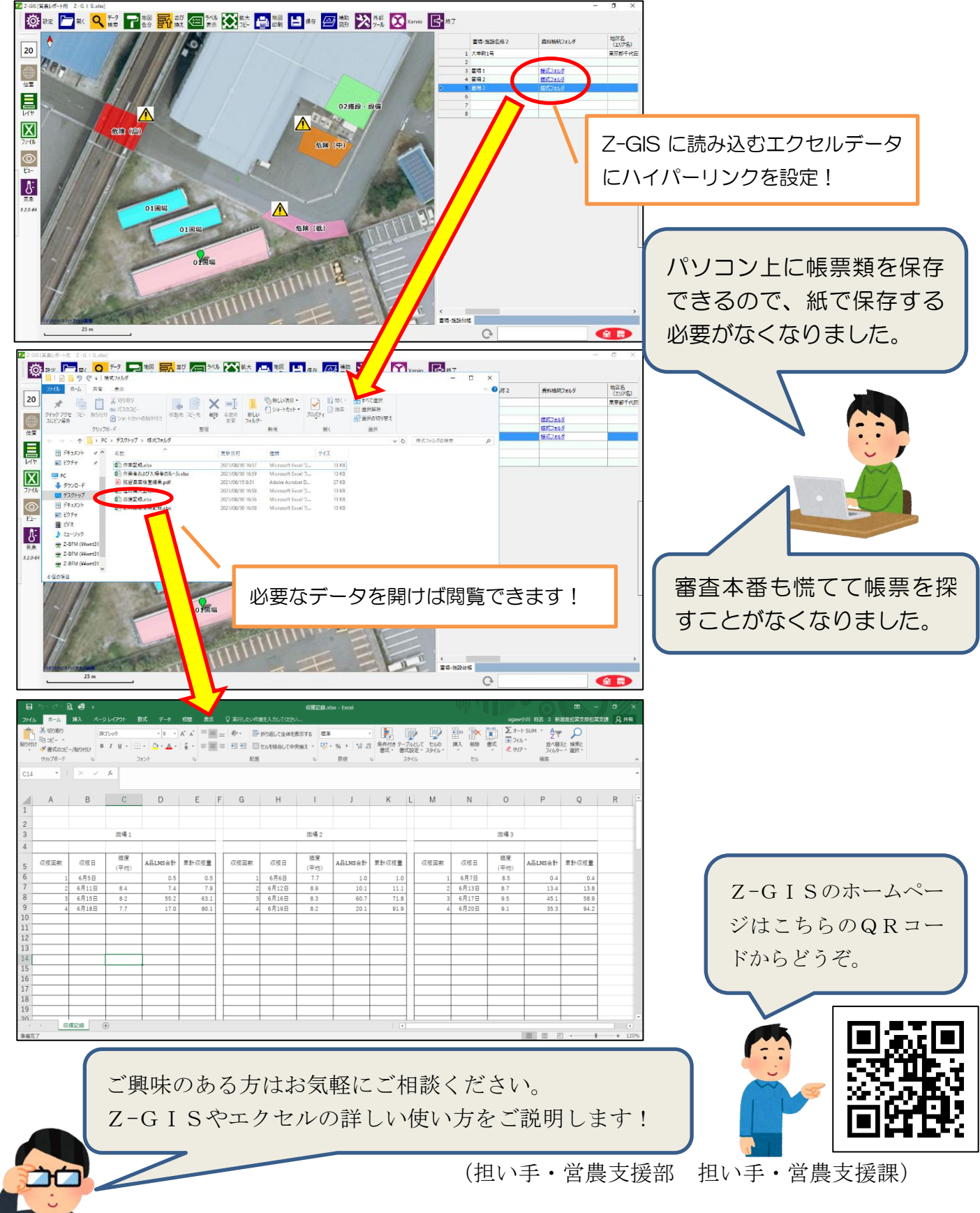

※ 掲載内容の無断使用・転載を禁じます。